# <span id="page-0-0"></span>**Table of Contents**

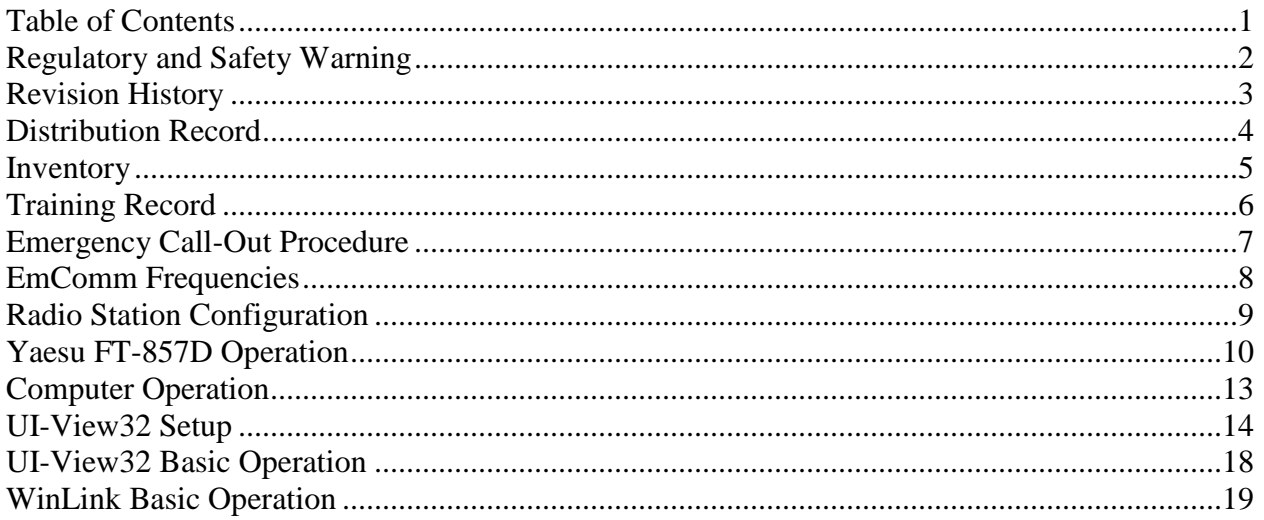

Note: Appendices are in Master Copy only.

## <span id="page-1-0"></span>**Regulatory and Safety Warning**

Improper use of this equipment may damage the equipment, risk personal injury to the operator and bystanders, cause harmful RF interference, and violate Industry Canada regulations.

This equipment should only be operated by licensed amateur radio operators with HF privileges who have been trained and demonstrated competence on this equipment. By regulation, unlicensed operators may only run radio equipment under the guidance of a properly licensed control operator. The use of this equipment by untrained operators risks damaging the equipment and causing harmful interference.

This station license is sponsored by Warren Paulson, VE3FYN. Mr. Paulson must be made aware of, and must approve of, all uses of this station.

# <span id="page-2-0"></span>**Revision History**

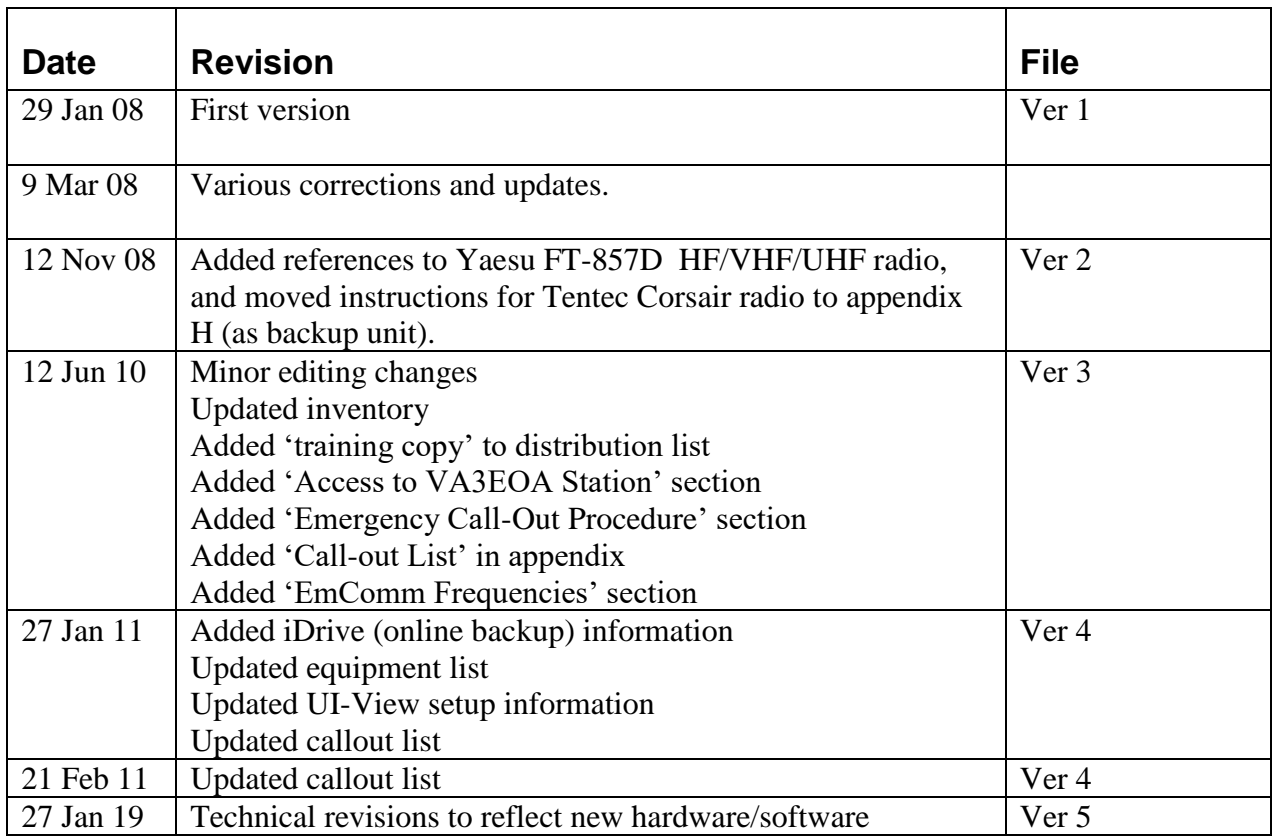

## <span id="page-3-0"></span>**Distribution Record**

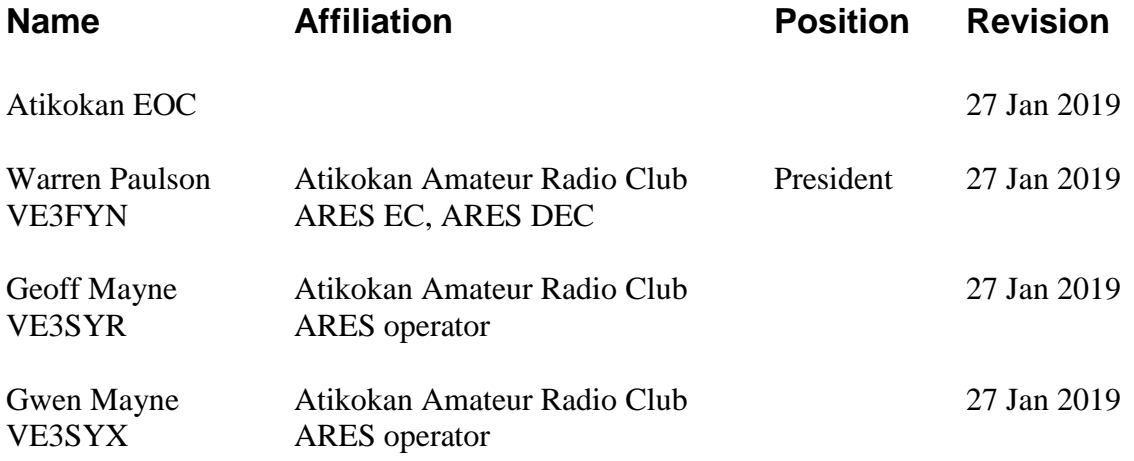

# <span id="page-4-0"></span>**Inventory**

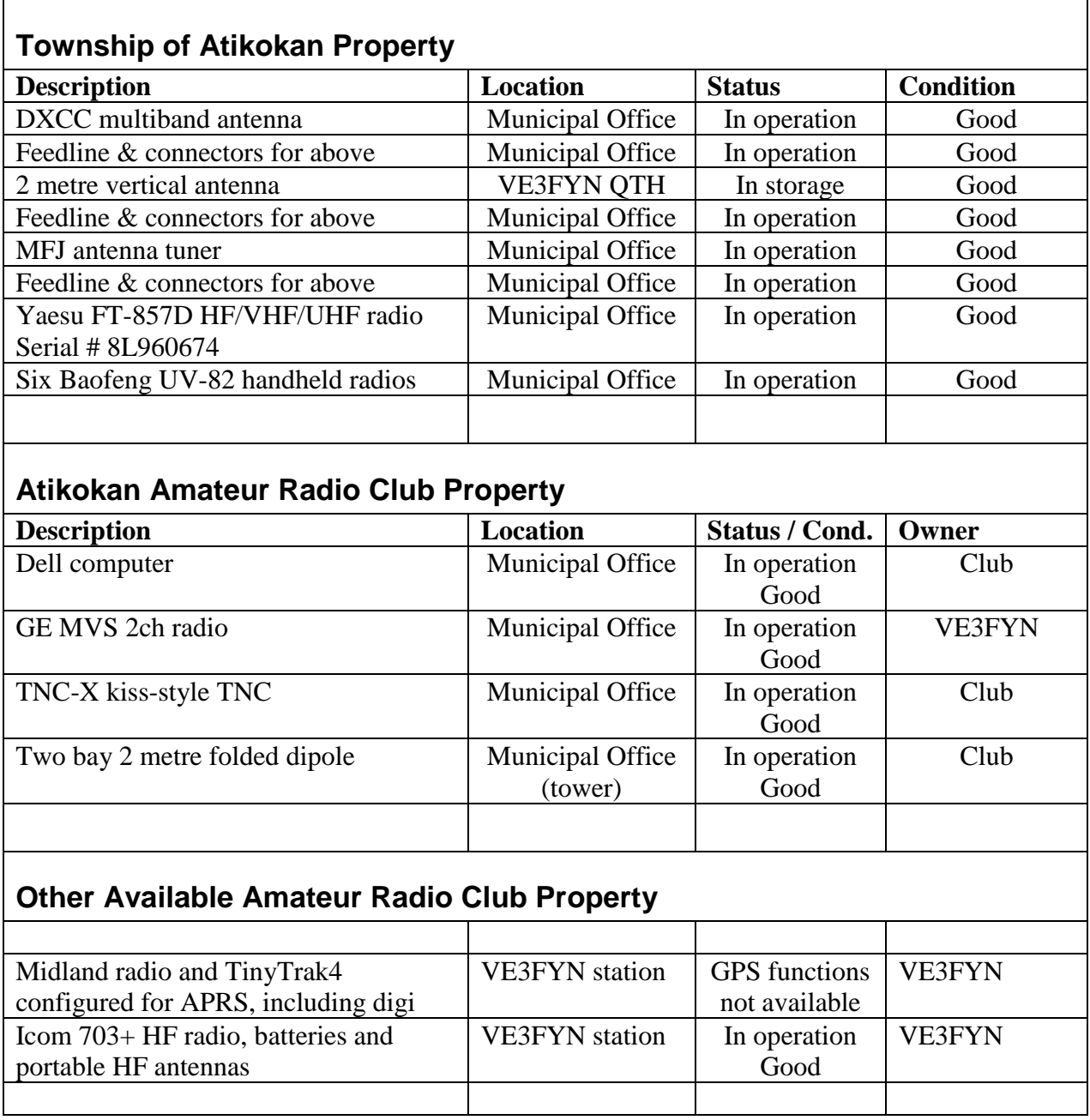

## <span id="page-5-0"></span>**Training Record**

This record lists those operators who have successfully reviewed this manual and demonstrated hands-on competence in operating the radio equipment at VA3EOA station, the Atikokan Emergency Operations Centre.

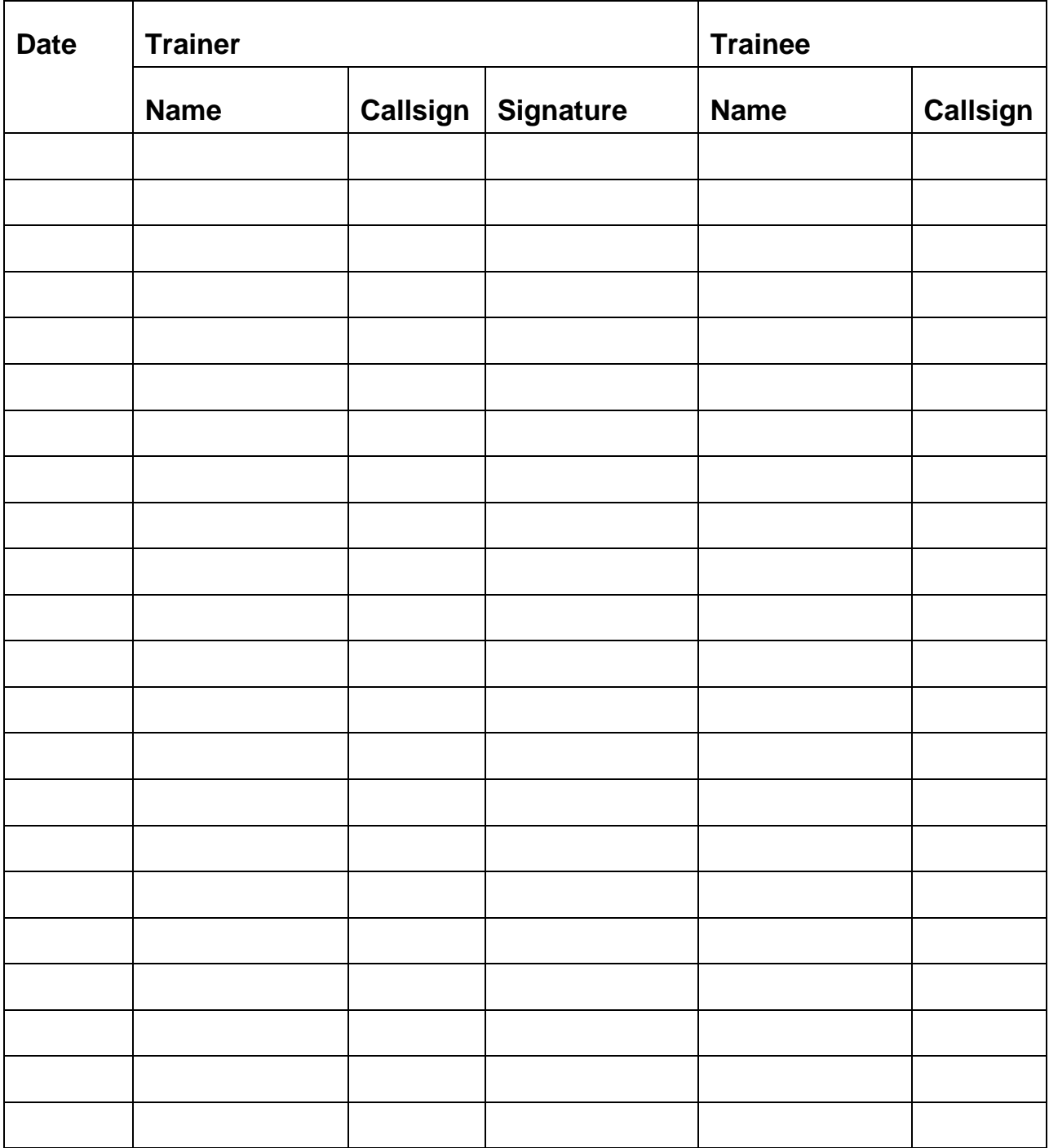

## <span id="page-6-0"></span>**Emergency Call-Out Procedure**

The Atikokan Amateur Radio Club is listed in the Town of Atikokan Emergency Plan as providing local, regional and Province-wide communications in the event of a declared emergency where normal communications are hampered.

It is likely that our communications role would be two-fold:

- Maintaining communications with regional EOCs.
- Maintaining communications with the Provincial Emergency Operations Centre in Toronto.
- Providing communications within the community among locations where conventional communications is compromised.

### **Call-outs**

During an emergency, at least one operator will be required at the EOC, and a second operator on standby. During an extended emergency, at least four operators will be required, in order to provide adequate breaks. Preference will be given to operators trained in the operation of this station, but all licensed operators qualified for HF operation will be accepted.

The Town of Atikokan will contact Warren Paulson VE3FYN and Vic Prokopchuk VE3AKX in the event that our services are required. The initial call-out will be over the Atikokan repeater VE3RIB. In the event that this call-out does not generate a sufficient response, a telephone fanout will be initiated. Refer to Appendix I for a call-out list.

## <span id="page-7-0"></span>**EmComm Frequencies**

## **National Frequencies**

National EmComm frequencies have been established by Radio Amateurs of Canada (RAC). These are the first frequencies you should try in order to contact other EOCs during an emergency.

Note that no one group has exclusive access to any frequency within the amateur bands. These frequencies are suggested start-points only. You may need to change frequencies to manage QRM and QRN.

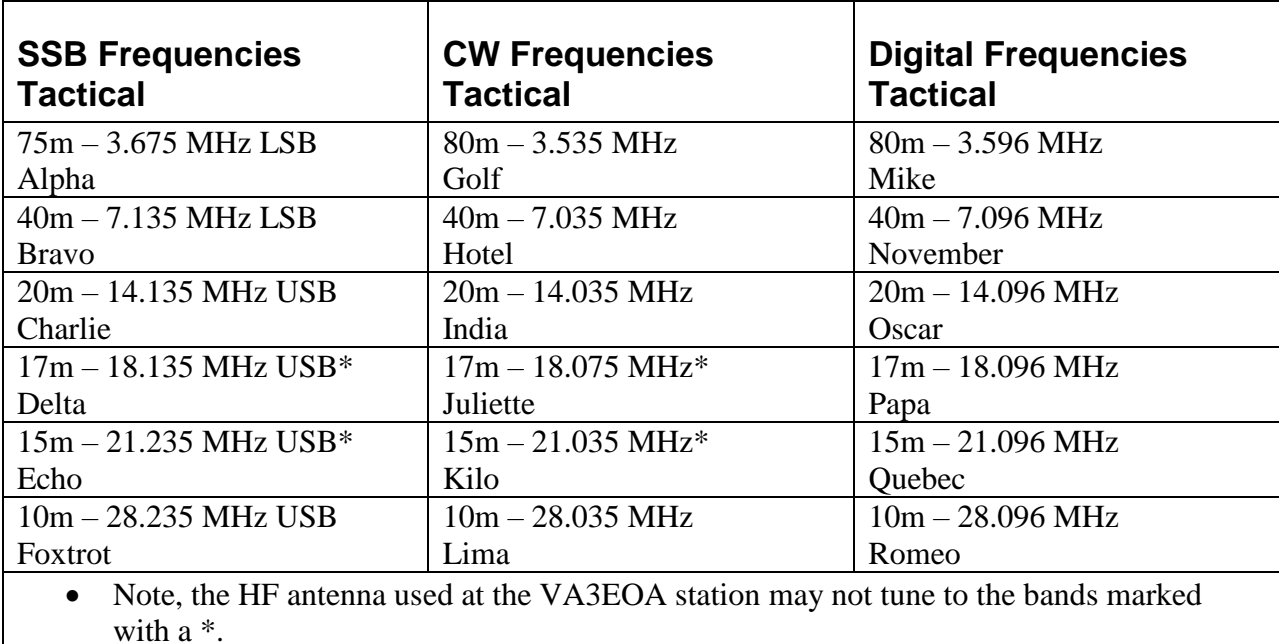

### **Regional Frequencies**

3.750 MHz LSB is the Northwestern Ontario Calling Frequency, and should be tried first for access to regional EOCs. Note that during high sunspot activity, this frequency may only be workable during the early morning, late evening or at night.

### **HF Antenna Directivity**

The G5RV HF antenna used at the Atikokan EOC station is oriented for East-West propagation. On the higher bands (20m and 10m) this should provide a reasonable signal to Toronto.

The 40m and 80m bands are best used for regional communications. At this antenna height, it is essentially omni-directional at these frequencies, though there may be a slight East-West bias.

## <span id="page-8-0"></span>**Radio Station Configuration**

The radio station is configured as follows:

- 1. The computer is connected to the Yaesu FT-857D via the microHam USB Interface III. It uses virtual COM ports 1 and 2.
- 2. The computer is also connected to the GE-MVS radio via the TNC-x interface, for APRS operation, using COM port 3. AGWPE provides the software-radio interface, and UI-View32 is the APRS software.

Note that as of this writing, the APRS setup will digipeat, but will not I-Gate.

- 3. The Yaesu FT-857D is configured for HF use only. There is neither an antenna nor a dummy load connected to the VHF/UHF antenna port, so these bands are to be avoided.
- 4. The Yaesu FT-857D is connected to a multi-band wire antenna with an East-West orientation. The antenna is capable of operation on 80, 40, 20 and 10 metre bands with proper tuning.
- 5. The GE-MVS radio for APRS operation is connected to the two-bay folded dipole on the tower.
- 6. The Yaesu 2 metre radio is generally used to talk through the repeater, and used the quarter-wave antenna on the cabinet. If longer-range use is required, this antenna should be switched with the GE-MVS antenna.
- 7. There is a Baofeng UV-5 radio in the cabinet. This may be used to monitor local FM broadcasts stations, or for general amateur use. It is property of the Club.
- 8. There are six Baofeng UV-82s on the cabinet. These are intended for use by members of the Municipal Control Group when not at the EOC. These are property of the Town.

## <span id="page-9-0"></span>**Yaesu FT-857D Operation**

This is a difficult radio to operate, is it is menu-driven, has a very small screen, and uses a manual tuner. Operators should read the manual in full, and practice the operation of this radio in non-emergency situations.

A manual is available for on-line reading on the [VE3RIB.ca website.](http://www.ve3rib.ca/va3eoaresources.html) (www.ve3rib.ca/va3eoaresources.html)

Please note, however the following:

- 1. This radio does not have an internal tuner. Ensure that the radio is properly tuned whenever operating on the HF bands. (Tuning instructions follow.)
- 2. This radio is not connected to a VHF or UHF antenna. **Do not transmit outside the HF bands**.

#### **Yaesu FT-857D Tuning Instructions (Voice operation)**

**WARNING**: The DXCC antenna is designed for 80m, 40m, 20m, and 10m only. It may not tune to other bands.

**NOTE:** This tuner is a high-Q device. In other words, it is very sensitive to small changes in the knob positions.

- 1. Set Transmitter and Antenna knobs to the 12 O`clock position.
- 2. Adjust Inductance  $(X_L)$  knob on tuner until audio level is highest.
- 3. On radio, set MODE switch to FM and key the mic.
- 4. Alternately adjust Transmitter and Antenna knobs on tuner for lowest SWR. You should be able to achieve an SWR less than 2:1
- 5. This process should be followed at every frequency change. However, when tuning on an active frequency (e.g. a working net) tune off frequency by 5 KHz to avoid QRM.

## **Yaesu FT-857D WinLink (digital) Operation**

- 1. Start radio.
- 2. The radio meter should be on "ALC".
	- a. Key the mic to confirm. ("ALC" should appear at the left of the screen)
	- b. If not ALC, press "FUNC" and rotate the "SELECT" knob until A B C show "MTR \_\_\_ DISP"
	- c. Press "B" until "ALC" appears

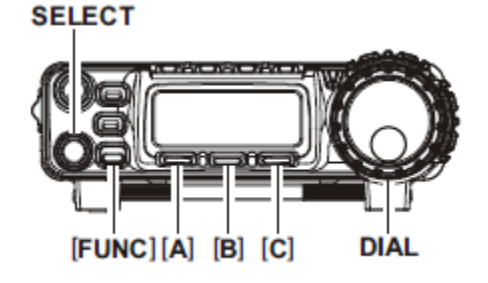

- 3. Start Winlink Express.
- 4. Select "Winmor Winlink" then press "Open Session".
- 5. From the "Winmor Winlink Session window, choose "Channel Selection".
- 6. Click "Path Quality Estimate" and choose the strongest station with a single mouse-click.
	- a. The radio will switch to this frequency, and to USB.
	- b. Listen for traffic.
	- c. If there is traffic, move down the list until you find a clear channel.
	- d. Double-click on the first clear channel to select and return.
- 7. Click "Start"
- 8. Check the ALC meter. It should peak about half-way.
	- a. If it peaks too high or low, you will need to adjust the Digital Gain (manual P.64).
	- b. Hold "FUNC" for one second, then turn the selector to item #037 "DIG GAIN".
	- c. Rotate the DIAL knob to achieve a mid-level meter reading while transmitting.
	- d. Hold "FUNC" for one second to set and exit the menu.

## **Yaesu FT-857D Multi Function Key Settings**

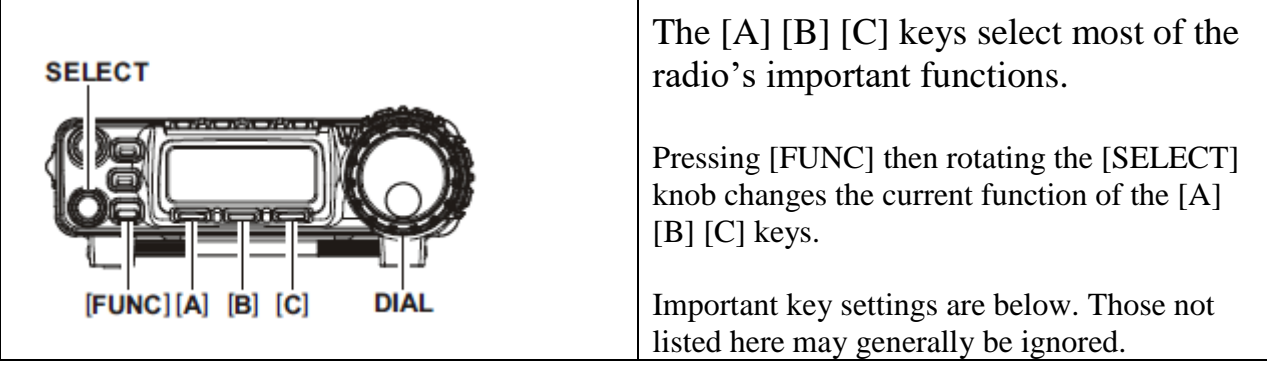

## **MFa [A/B, A=B, SPL]**

We generally operate simplex, so SPL (split) should be off.

#### **MFc [STO, RCL, PROC]**

Press PROC to activate the speech processor. Press and hold PROC to view and change the speech processor level. This function will compress your audio levels to give them more intensity. Setting PROC too high, however, will distort your speech. Generally, this can be OFF.

#### **MFi [MTR, \_\_\_\_\_\_, DISP]**

Pressing MTR will cycle among the various meters. Leave this on ALC. This meter is important for digital operation.

#### **MFl [NB, AGC, \_\_\_\_\_]**

NB will initiate the noise blanker, which cuts out intermittent noises such as engine noises.

AGC will disable the radio's AGC, and should be left on. C Should be set to AUTO, which sets the AGC recovery time

#### **MFm [IPO, ATT, NAR]**

IPO can be turned on, to disable the preamplier when operating below 10 Mhz.

In very noisy environments, enabling ATT will attenuate the incoming signals.

#### **MFp [DNR, DNF, DBF]**

DNR should be ON, to activate the noise reduction system. Press and hold to adjust.

DNF will activate the notch filter, if you have a tone, such as CW on your frequency.

Push and hold DBF to activate the bandpass filter, which can help filter-out nearby signals.

## <span id="page-12-0"></span>**Computer Operation**

The computer is loaded with the following software:

- 1. UI-View32 for APRS applications.
- 2. WinLink Express for HF email.
- 3. WinLog32 for logging.
- 4. Basic word processing and office applications are available as well.

#### **Login**

The PIN is 2272

## **NOTE**

- 1. Ensure UI-View32 is running at all times.
- 2. Do not turn the computer off.
- 3. When leaving, lock the computer as follows:
	- a. Press [CTRL][ALT][DEL]
	- b. Cursor to [Lock] and press [Enter]
	- c. Turn off the monitor.

## <span id="page-13-0"></span>**UI-View32 Setup**

UI-View32 is an APRS program that interfaces with the GE-MVS radio to provide automatic position reporting and basic text messaging via RF and the Internet to other like stations. UI-View32 has already be setup on this machine. The following screen shots outline the current setup should it require re-installation.

### **AGWPE setup**

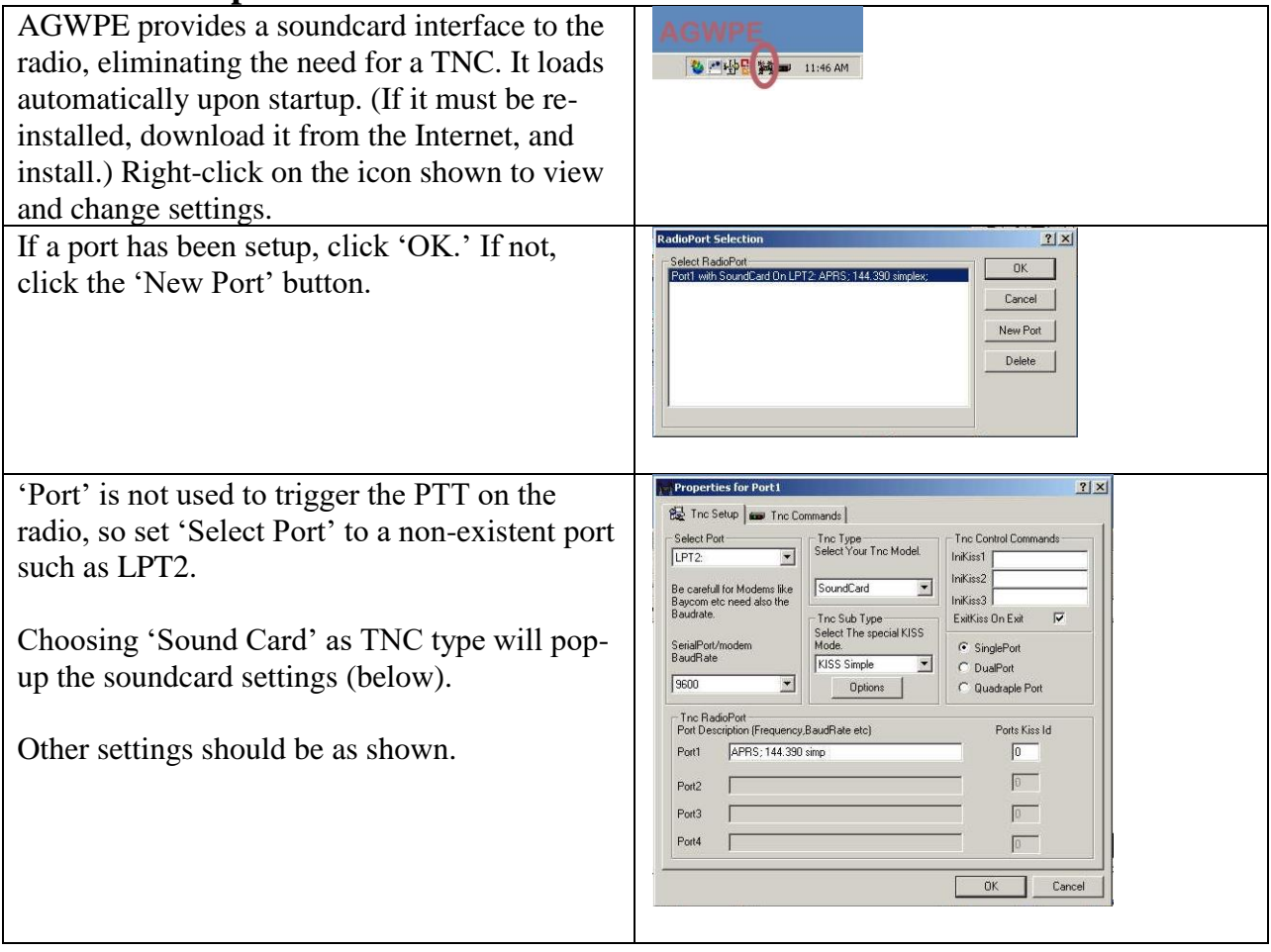

#### **UI-View32.ini**

This file is in the UI-View32 program folder. Search for *[DIGI\_OPTIONS]* in the file, and make the following changes:

[DIGI\_OPTIONS] DIGI\_ENABLED=FALSE UI\_ONLY=TRUE ALIAS\_SUBSTITUTION=TRUE DUPE\_SUPPESS\_SECONDS=30 ALIAS=VA3EOA,WIDE1-1 UIFLOOD=NWO UITRACE=WIDE WIDEN-N=FALSE TRACEN-N=FALSE SUBST\_ALIAS=VA3EOA EXCLUDED=""

### **I-Gate.ini**

Edit this file by choosing *File / Edit I-GATE.INI* from the UI-View32 menu. Click on the *INET to RF* tab, and set it as follows:

![](_page_14_Picture_108.jpeg)

### **UI-View32 Setup Menu**

The following setup screens are activated by the *Setup* menu in the main menu. All other setup menus not listed here may be left at their default settings.

![](_page_15_Picture_46.jpeg)

![](_page_16_Picture_31.jpeg)

## <span id="page-17-0"></span>**UI-View32 Basic Operation**

### **Startup**

UI-View32 requires AGWPE in order to communicate with the GE-MVS radio. UI-View32 and AGWPE make use of the computer's sound card.

To start UI-View32, choose Programs / UI-View32 / AGWPE from the Start menu. Once AGWPE is loaded, UI-View32 will start automatically.

#### **Messaging**

Messaging may happen either via the Internet, or via RF.

To send a message, click 'Messages' from the main menu. When the message window pops-up, click the 'Mine' tab.

### **Messaging via RF**

Send your message via RF if the recipient is within radio range of the VE3RIB digipeater (about 20 kilometres, typically). Theoretically, messages may be digipeated amongst a chain of repeaters, but in Atikokan there are not nearby digipeaters.

- To: set to the callsign and SSID of your recipient. (Sending to 'NWO' will broadcast to all local stations setup accordingly).
- Port: set to '1'
- Digi: set to VE3RIB (if another station, such as VE3FYN is digipeating, use that call).
- Message: Don't exceed the length of the field.

### **Messaging via Internet**

Send your message via the Internet if the recipient is another computer connected to the Internet.

- To: set to the callsign and SSID of your recipient. (Sending to 'NWO' will broadcast to all local stations setup accordingly).
- Port: set to 'I'
- Digi: this field will be unavailable.
- Message: Don't exceed the length of the field.

# <span id="page-18-0"></span>**WinLink Basic Operation**

![](_page_18_Picture_95.jpeg)

![](_page_19_Figure_0.jpeg)